## 線上班級家長代表選舉 家長操作指引

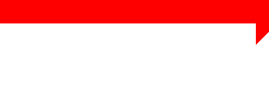

點選登入

登入

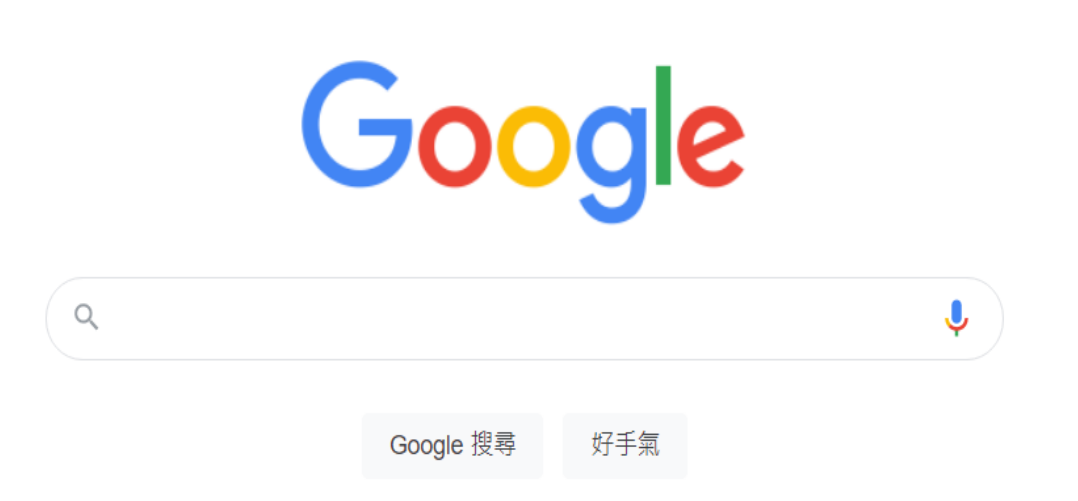

合灣

■ 二甲課表 - 桃園市觀音區草漯國』 × ■ G 登入 - Google 帳戶  $x +$ 

### **日 訪客** : A accounts.google.com/signin/v2/identifier?ltmpl=meet&osid=1&continue=https%3A%2F%2Fmeet.google.com%2Ftiv-zaed-rtq%3Fhs%3D196&flowName=GlifWebSignIn&flowEntry=Servic...  $\mathcal{C}$  $\rightarrow$

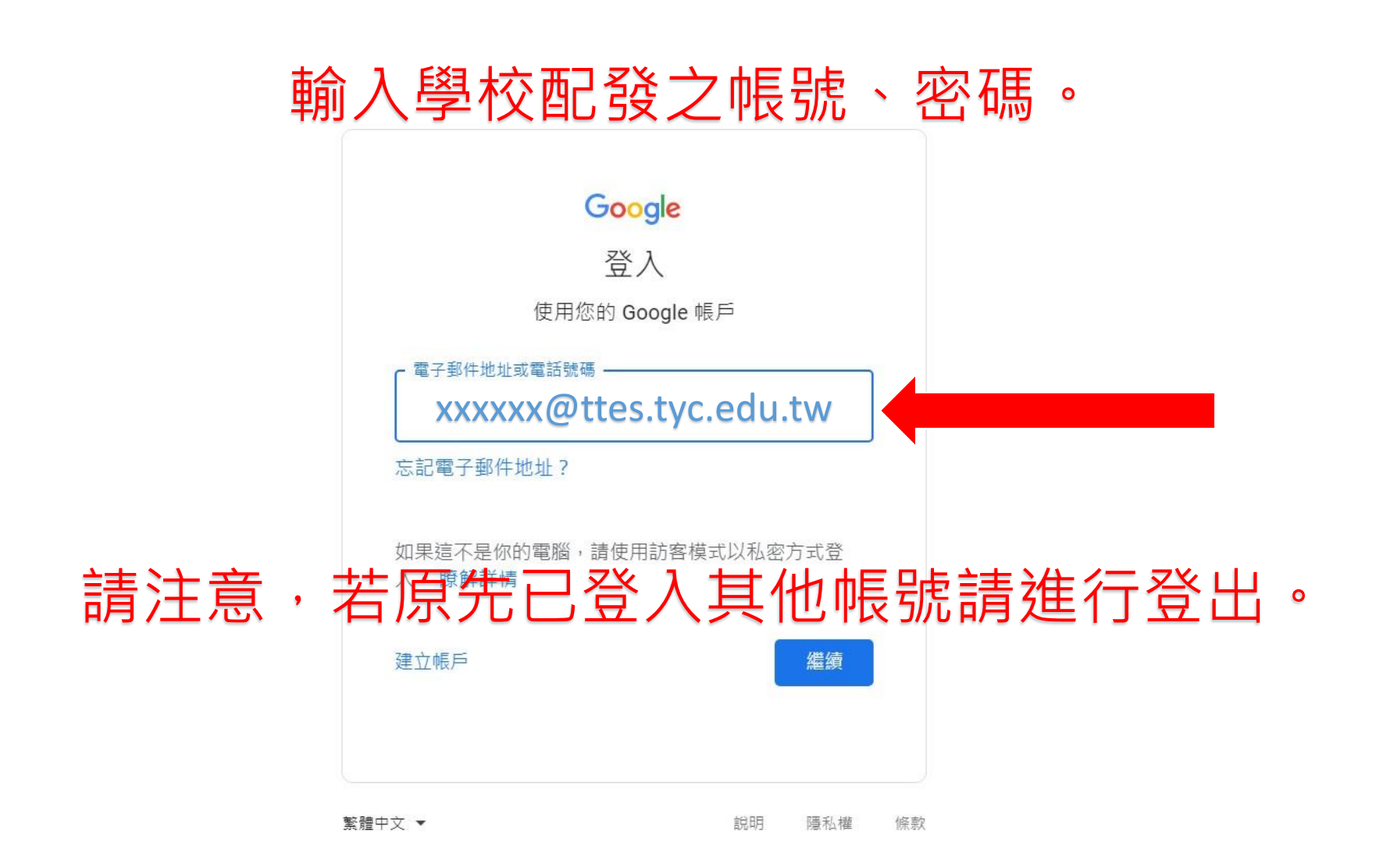

 $\Box$ 

 $\times$ 

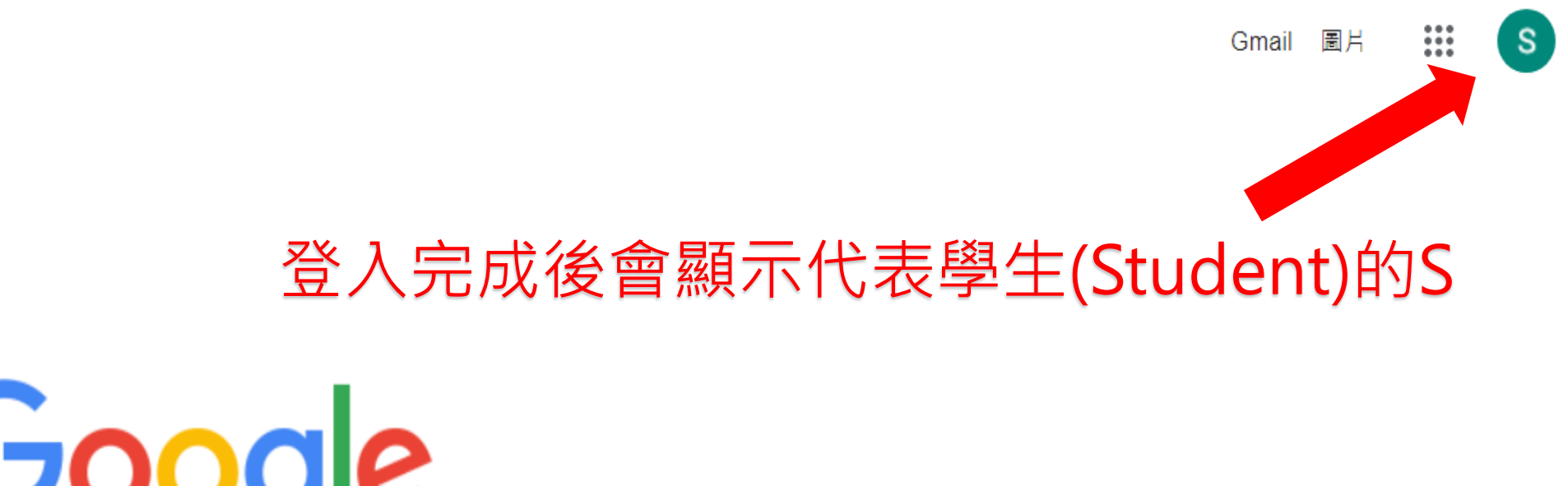

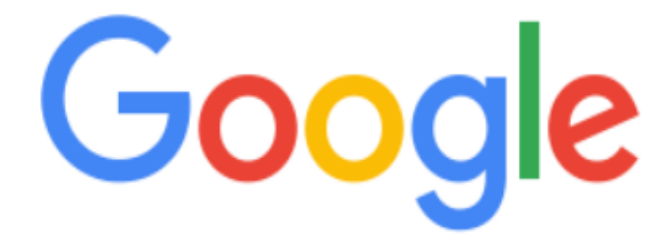

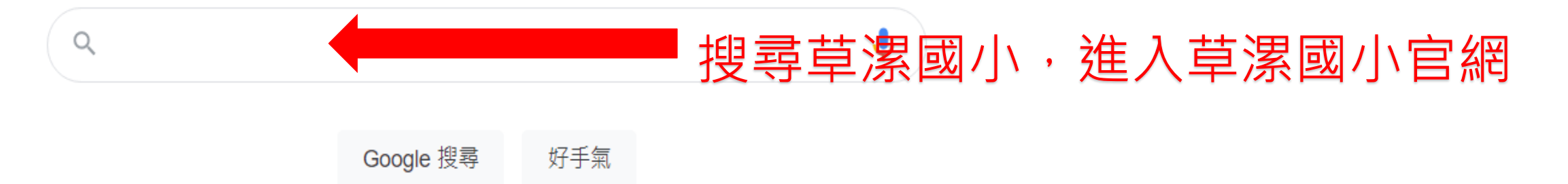

喜歡讀書、漢守紀律、熱愛運動 X +

### → X ▲ 不安全 | ttes.tyc.edu.tw

 $\Box$  $\times$ Q

8 訪客

桃園市觀音區車演図小 **Caota Elementary School** 

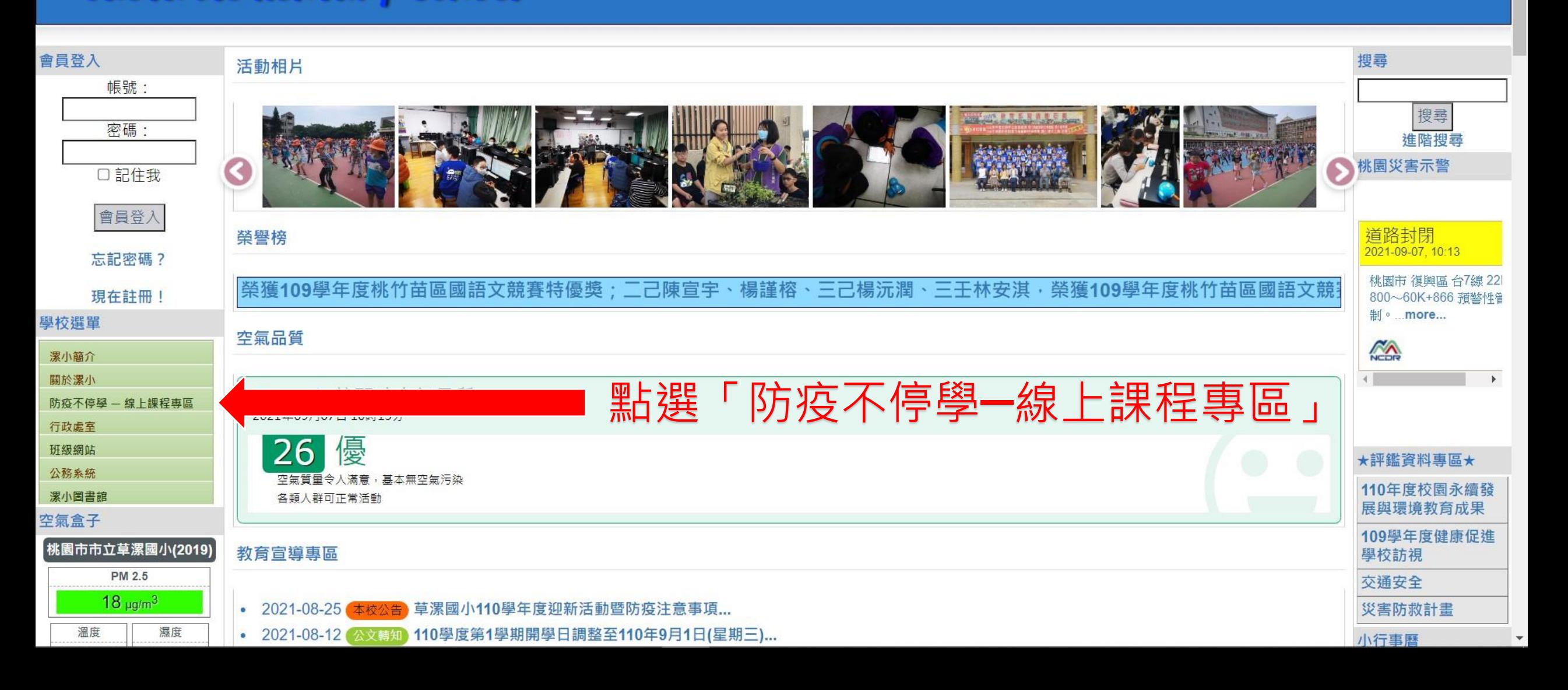

▲ 不安全 | ttes.tyc.edu.tw/modules/tadnews/page.php?nsn=2187  $\rightarrow$  C

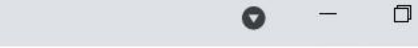

**日 訪客** :

 $\times$ 

### 桃園市觀音區草漯國小 **Caota Elementary School**

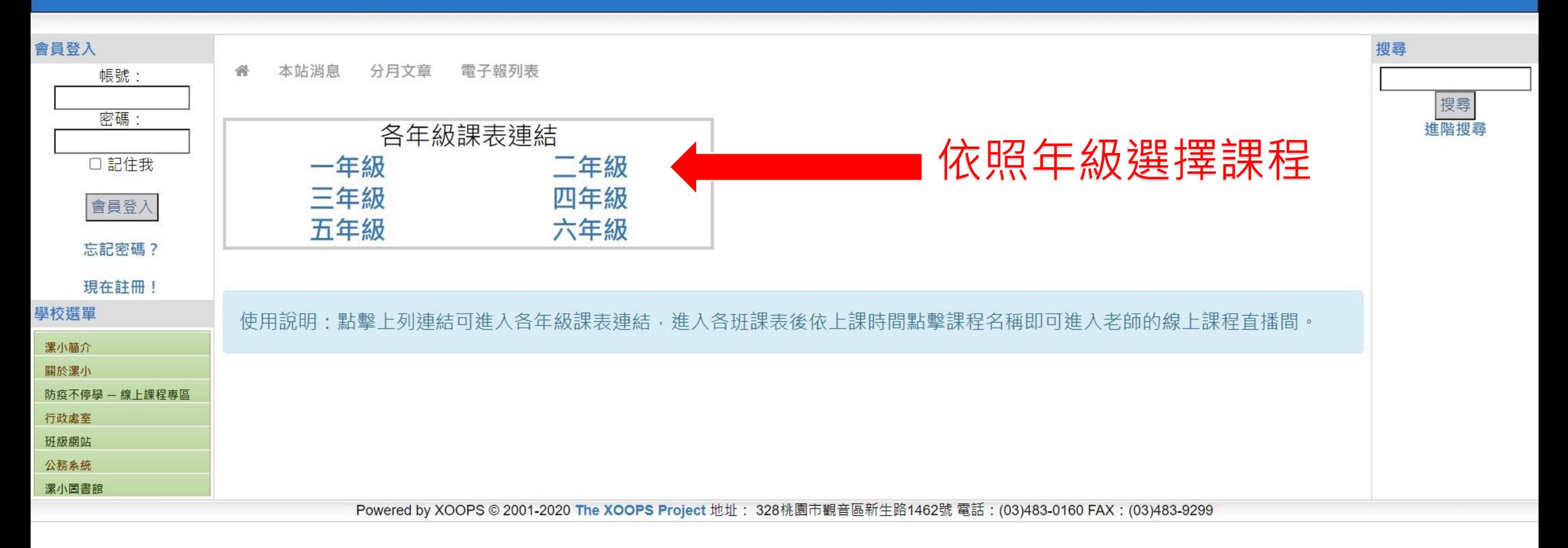

→ 訪客 :

# 桃園市觀音區 草<mark>漯國小</mark>

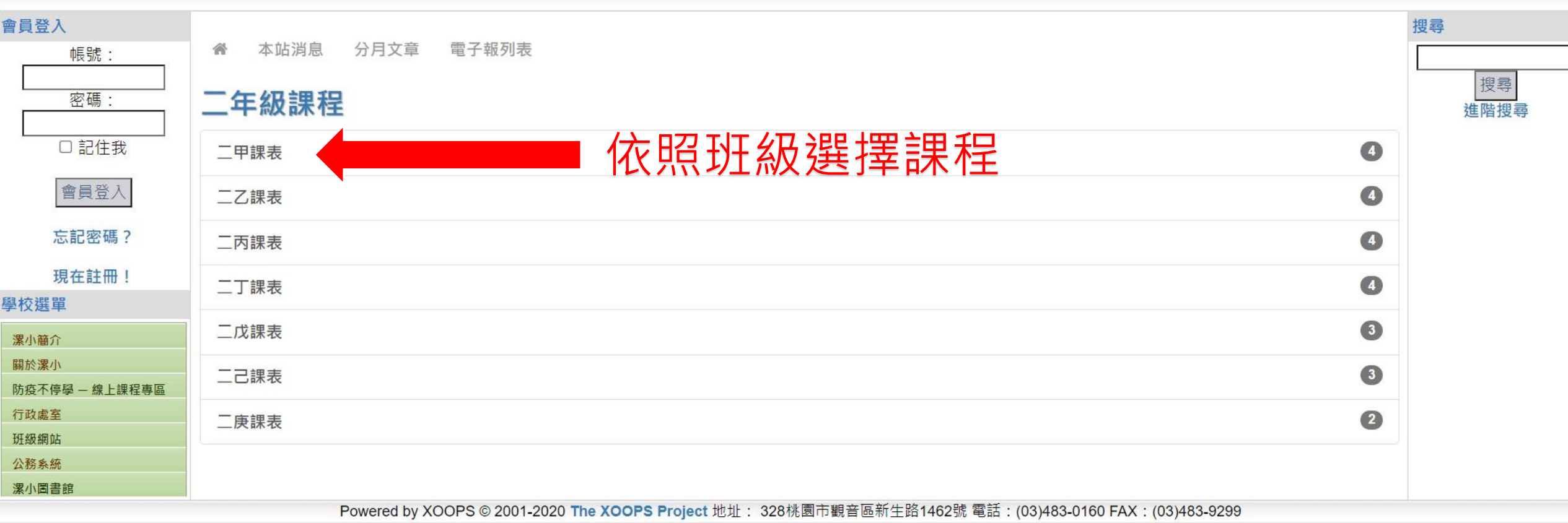

www.ttes.tyc.edu.tw/modules/tadnews/page.php?nsn=2171

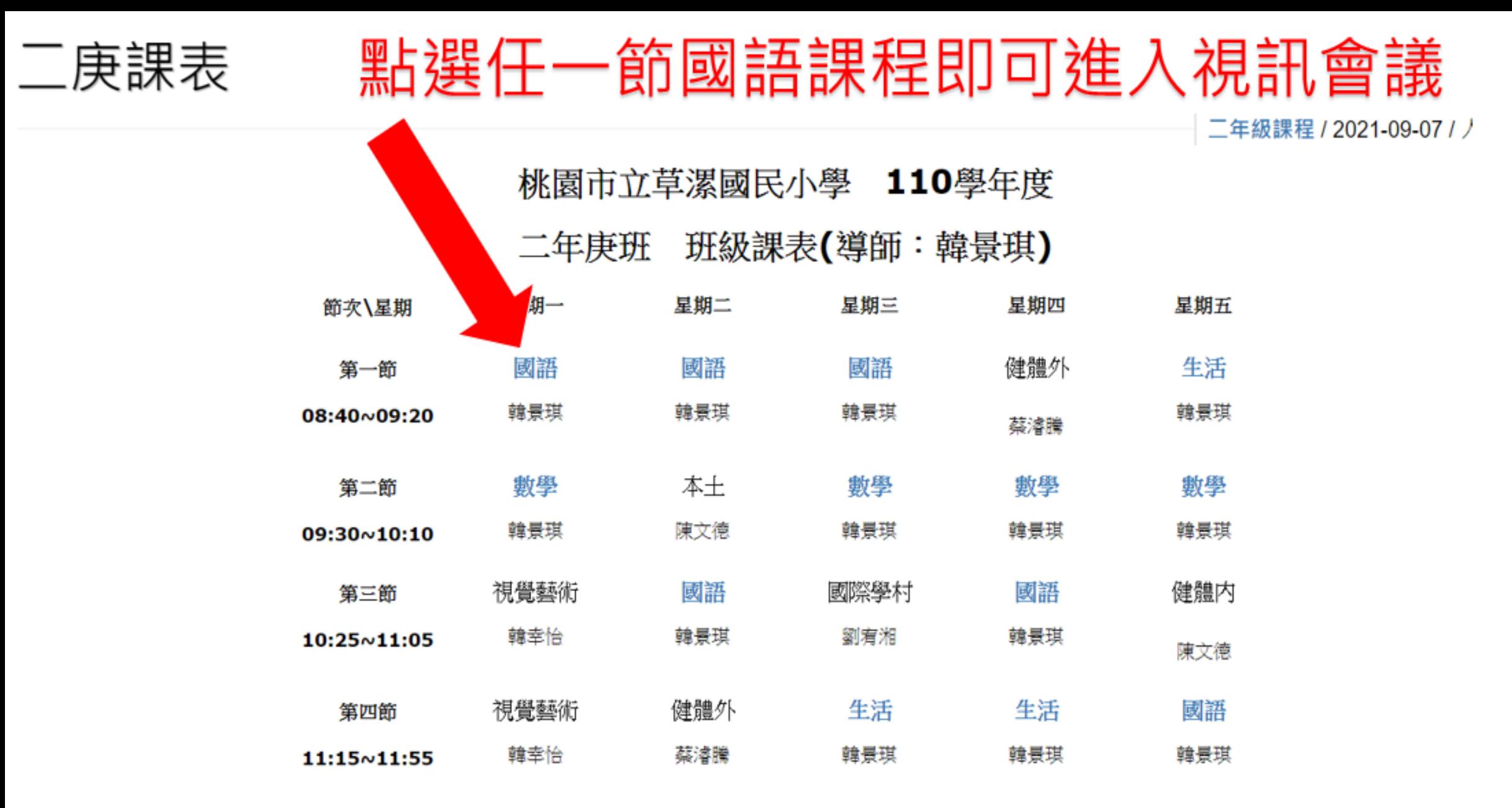

午餐/午休時間

11:55~12:55

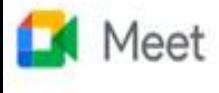

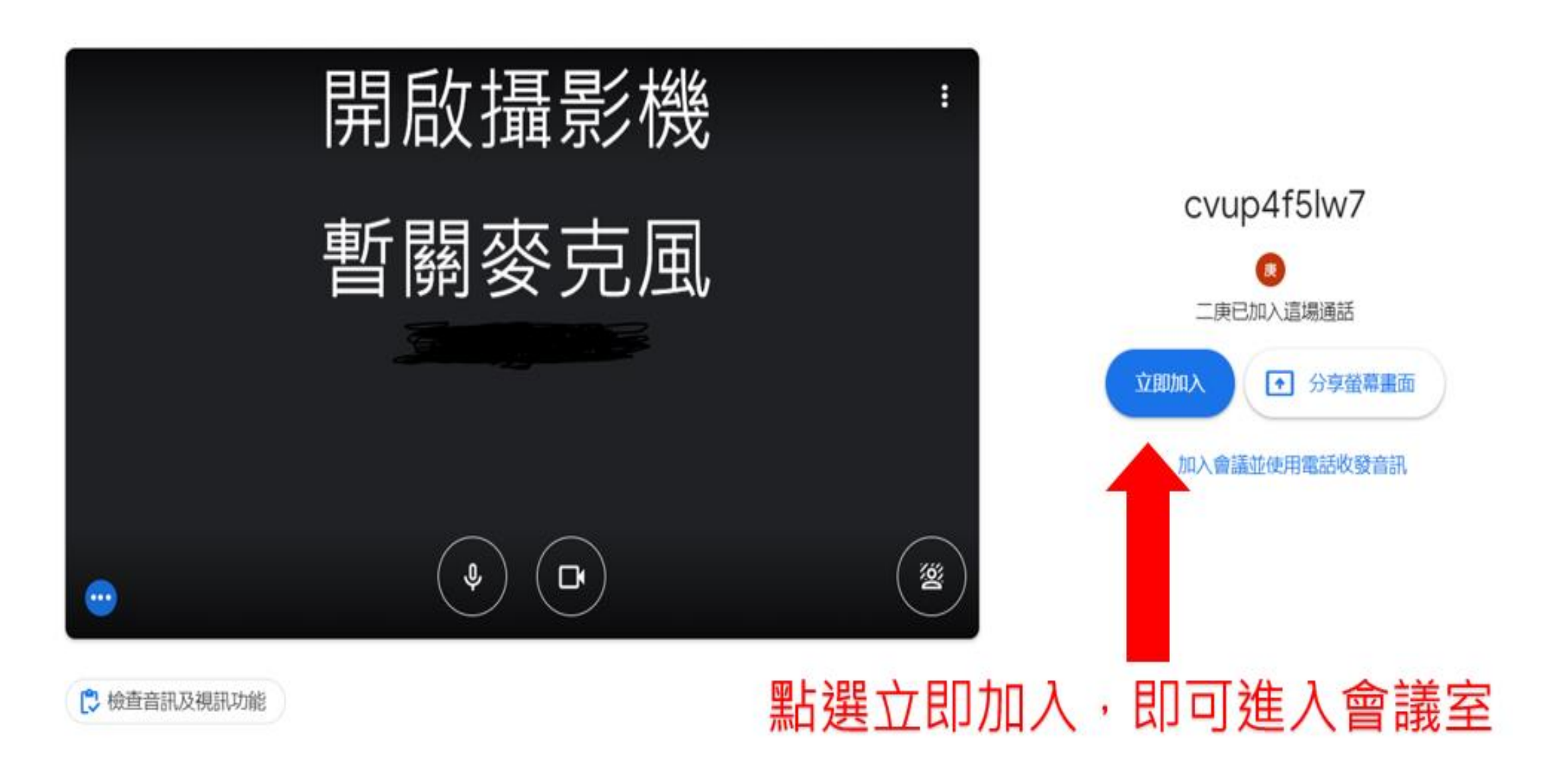

 $\curvearrowright$ 

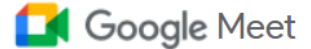

### 你無法自行發起會議。詳情請洽詢你的系統 管理員。

返回主畫面

請注意,若出現這個畫面表示老師尚未開啟課程會議室。 請檢查有沒有按錯課程進錯教室。

## 班級家長代表**簽到與選舉** 家長操作指引

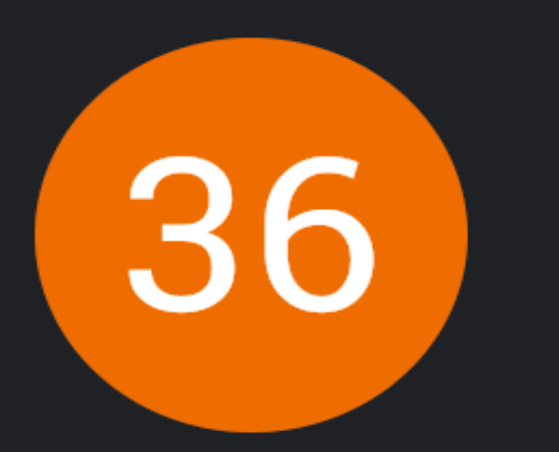

### 點選進入即時通訊區

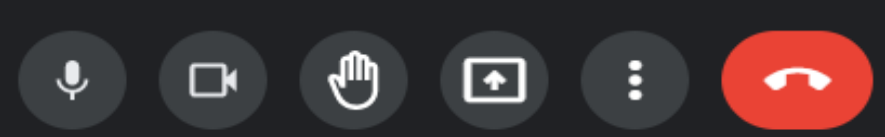

 $\blacksquare$ 目  $\odot$  $\circledcirc$ ஆ 슮

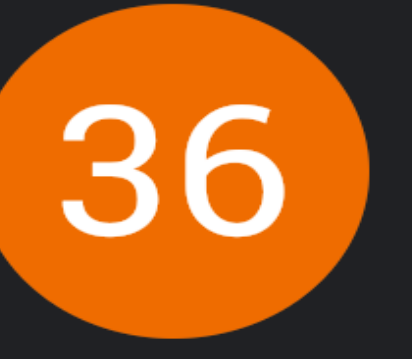

### 通話中的訊息

允許所有人傳送訊息

只有這場通話的參與者可以查看訊息, 且訊息會在通話結 束後刪除。

你 下午4:41 選舉連結https://forms.gle/Vam7rdg8EBMLNoE37

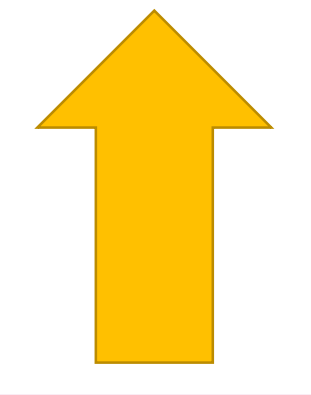

點選選舉連結進行 簽到或投票

傳送訊息給所有人

 $\times$ 

### 班親會簽到表

提交這份表單時,系統會記錄你的電子郵件地址

### 不是 teacher36@ttes.tyc.edu.tw 嗎? 切換帳戶

\*必填

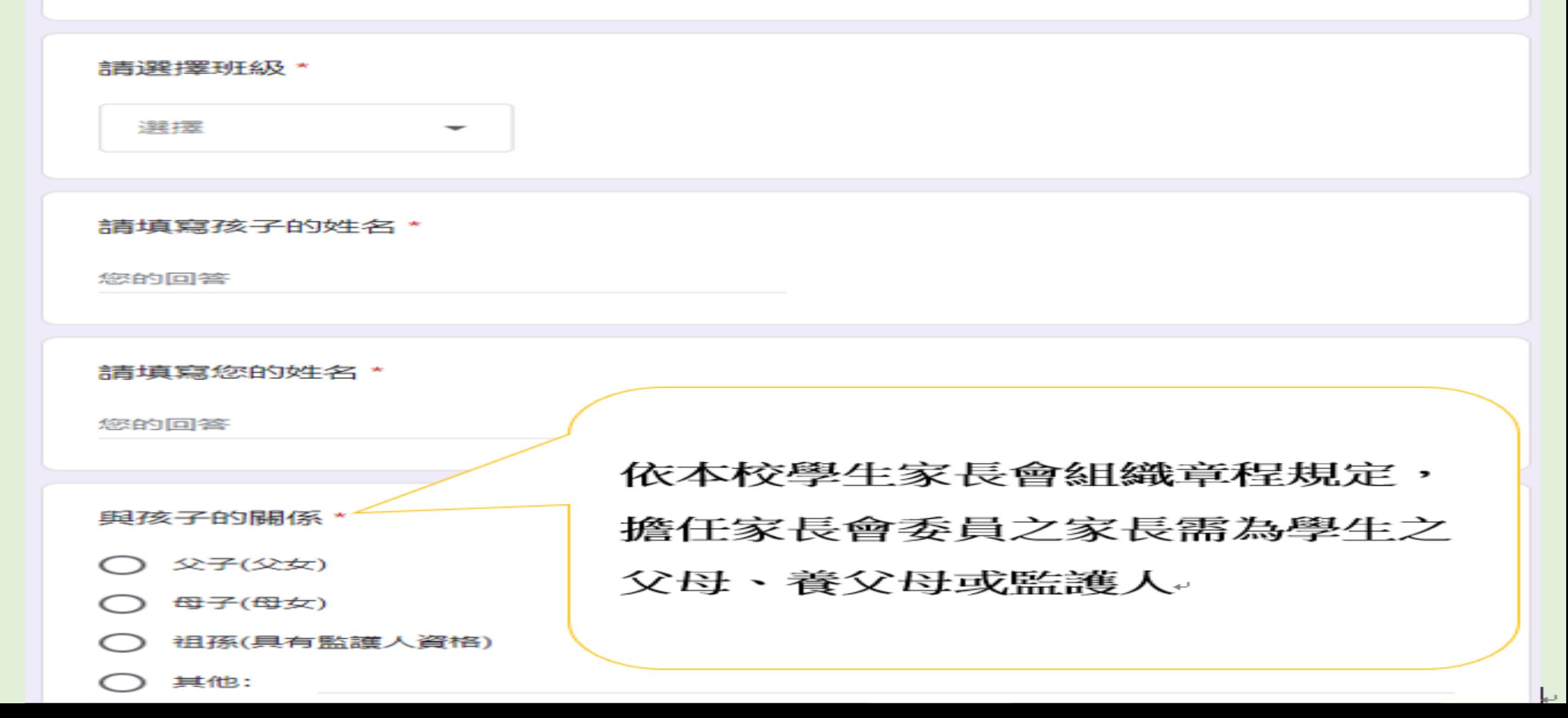

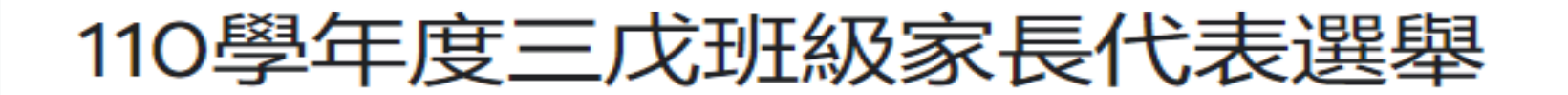

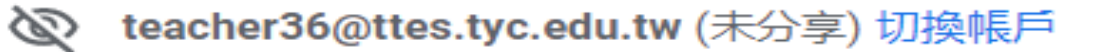

\*必填

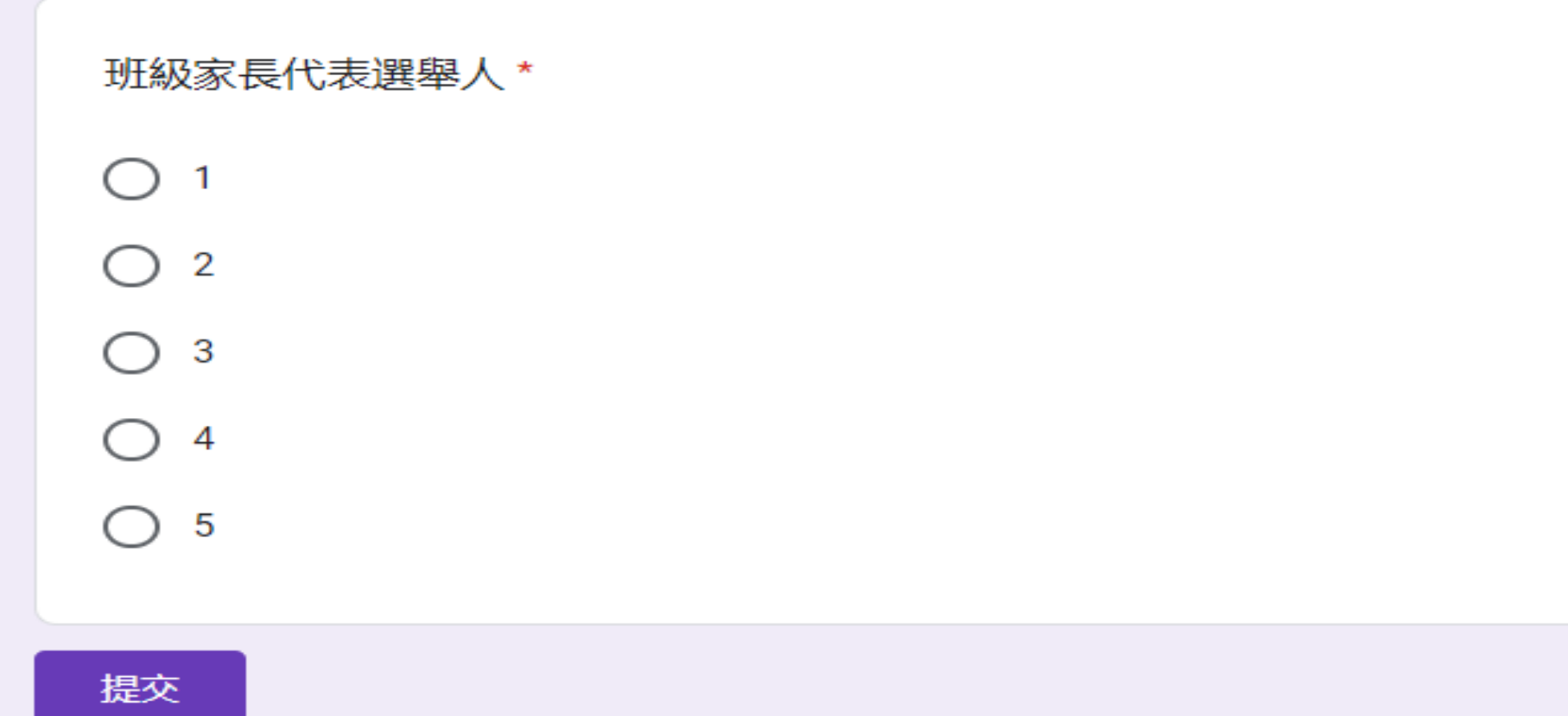

清除表單

ᢙ

這份表單是在 桃園縣草漯國小 中建立。檢舉濫用情形